# Debian és Windows megosztott nyomtatás mini-HOGYAN

# **Ian Ward**

ian at excess dot org

# Tartalomjegyzék

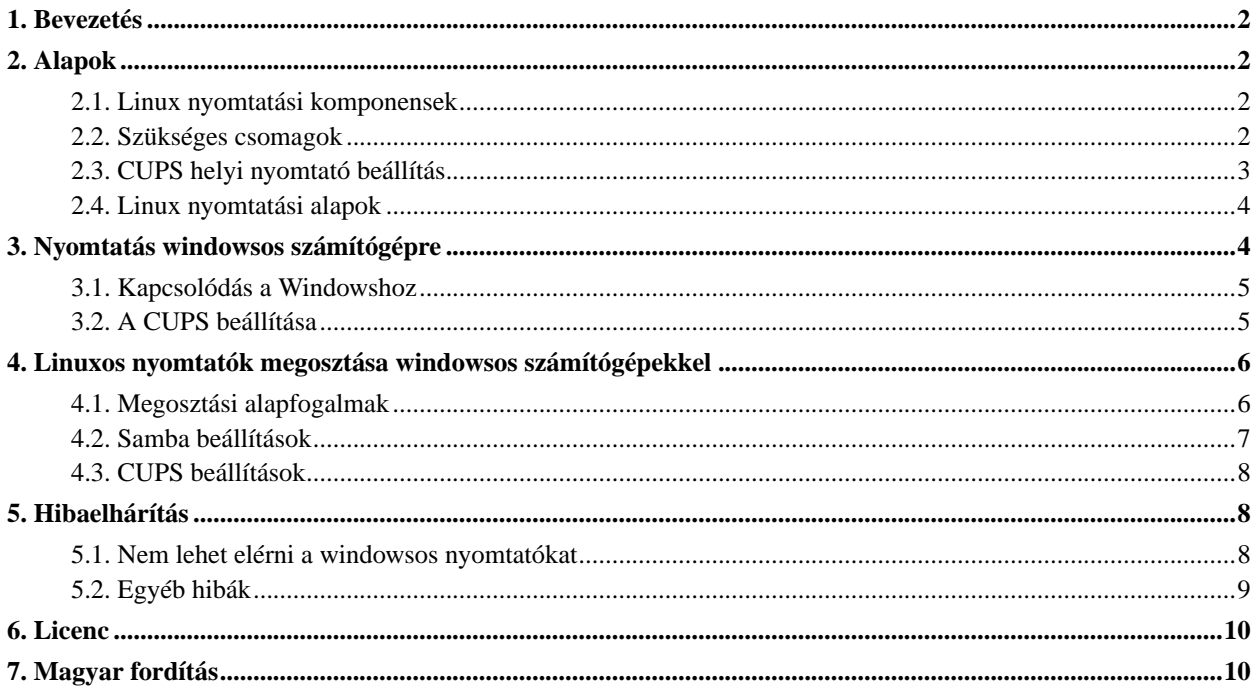

# <span id="page-1-0"></span>**1. Bevezetés**

A Debian GNU/Linux (http://www.debian.org) az első önkéntesek által támogatott Linux disztribúció. Sajnos Debianban a nyomtatóbeállítás nem mindig egyszerű feladat. Nehéz találni olyan Windows és Linux közötti nyomtatómegosztást lépésenkét leíró dokumentumot, amelyben a legújabb programeszközöket használják fel. Ez a HOGYAN mindkét probléma megoldását célozza meg.

Ez a HOGYAN bemutatja, miként lehet beállítani Debian rendszerben a nyomtatást parancssoros eszközök segítségével. Kifejti, hogyan lehet Linuxból dokumentumokat küldeni windowsos nyomtatókra, és hogyan lehet linuxos nyomtatókat Windowszal felszerelt számítógépekkel megosztani. Néhány gyakori probléma megoldására is mutatunk példát.

Ezen dokumentum legfrissebb változata megtalálható a http://excess.org/docs/linux\_windows\_printing.html (http://excess.org/docs/linux\_windows\_printing.html) honlapon. Ezen dokumentumhoz kapcsolódó Docbook/XML és az EPS fájlok letölthetők a http://excess.org/docs/src/ (http://excess.org/docs/src/) webhelyről. Kérjük, hogy a dokumentummal kapcsolatos hibajelentéseket, javításokat és javaslatokat az ian@excess.org e-mail címre küldjétek.

# <span id="page-1-2"></span><span id="page-1-1"></span>**2. Alapok**

#### **2.1. Linux nyomtatási komponensek**

A legfőbb komponensek, amiket használni fogunk:

• CUPS

Az Egységes UNIX Nyomtatási Rendszer (Common UNIX Printing System; http://www.cups.org) egy nyomtatási sorkezelő, valamint a nyomtatóhasználatot és adminisztrációt segítő programok gyűjteménye.

• Samba

A Samba (http://www.samba.org) egy olyan program, amely a Windows fájl- és nyomtatómegosztási protokollok implementálásával lehetővé teszi a nem Windowst futtató számítógépek számára, hogy egy hálózaton windowsos gépként viselkedjenek.

• Nyomtató eszközmeghajtók

<span id="page-1-3"></span>A LinuxPrinting.org (http://www.linuxprinting.org) webhelyen a legtöbb nyomtatóhoz található eszközmeghajtó, itt egy adatbázisban tárolják a Linux alatt használható nyomtatók listáját. A Linux alatt használni kívánt nyomtatók minden típusához le kell tölteni egy eszközmeghajtót. Egy nyomtató eszközmeghajtó egy PPD fájlból és egy szűrő programból áll, PostScript nyomtatók esetén pedig csak egy PPD fájlból.

#### **2.2. Szükséges csomagok**

Minden szükséges program és programkönyvtár része a szabványos Debian rendszernek. Ezek a csomagok a megszokott Debian csomagkezelőkkel letölthetők és telepíthetők. A következő csomagokra van szükség:

cupsys

CUPS szerver

cupsys-bsd

CUPS BSD parancsok

cupsys-client

CUPS kliens programok

foomatic-bin

A LinuxPrinting.org nyomtatást segítő programjai

#### samba

Samba SMB/CIFS szerver UNIX-hoz

smbclient

Samba SMB/CIFS klines UNIX-hoz

#### gs-esp

ESP Ghostscript ( http://www.cups.org/ghostscript.php (http://www.cups.org/ghostscript.php))

Nem érhető el Debian GNU/Linux 3.0 (más néven woody) csomagként, használd a "gs" programot helyette.

a2ps

GNU A2PS ( http://www.gnu.org/software/a2ps/ (http://www.gnu.org/software/a2ps/))

A következő parancsok segítségével telepítheted ezeket a csomagokat:

```
apt-get update
apt-get install cupsys cupsys-bsd cupsys-client foomatic-bin samba smbclient
gs-esp a2ps
```
Bizonyos nyomtatókhoz esetleg további csomagok is szükségesek. Például a HP InkJet nyomtatók helyes működéséhez a *hpijs* csomagot is telepítened kell.

#### <span id="page-2-0"></span>**2.3. CUPS helyi nyomtató beállítás**

Az **lpadmin** parancsot használd nyomtatók beállításához. Íme egy példa egy lézernyomtató CUPS-al történő beállításához:

```
/usr/sbin/lpadmin -p Laser -v parallel:/dev/lp0 -P
/root/laser.ppd
/usr/bin/enable Laser
/usr/sbin/accept Laser
/usr/sbin/lpadmin -d Laser
```
Kérlek vedd figyelembe, hogy a bash-ban van egy **enable**-nak nevezett belső parancs, így a bash felhasználóknak a teljes elérési utat kell használniuk (**/usr/bin/enable**) a nyomtatók engedélyezéséhez.

Az első parancs egy új nyomtatót hoz létre "Laser" néven, amely az első párhuzamos portra csatlakozik és a /root/laser.ppd nev˝u PPD fájt használja. Ezután engedélyezd a "Laser" nev˝u nyomtató használatát, és állítsd be, hogy az enable és az accept parancsokkal fogadjon nyomtatási feladatokat. Az utolsó parancs a "Laser" nevű nyomtatót állítja be alapértelmezett nyomtatónak. A nyomtató beállításról részletesebb információk a CUPS dokumentációjában olvashatsz.

#### <span id="page-3-1"></span><span id="page-3-0"></span>**2.4. Linux nyomtatási alapok**

**Ábra 1. Helyi nyomtatás**

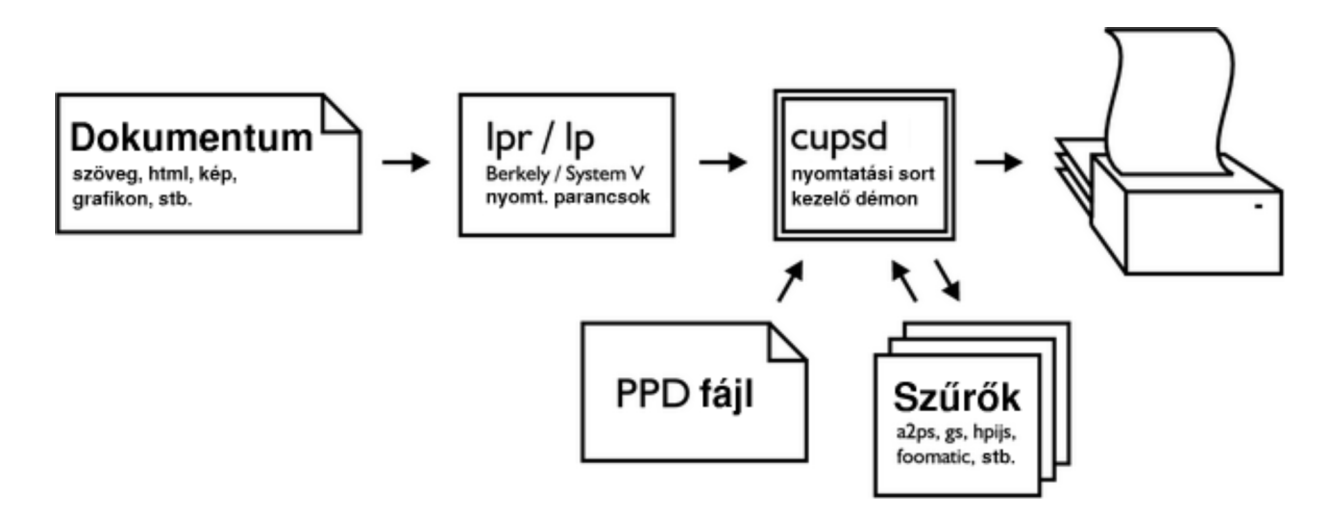

Dokumentumokat a nyomtatási sorba az **lpr** vagy az **lp** paranccsal vehetsz fel, a parancs után megadva a fájl nevét. A nyomtatási sort megtekintheted és a nyomtató állapota ellenőrizheted az **lpstat -o** illetve az **lpstat -p** parancs használatával. Egy nyomtatási feladat törléséhez a **cancel** vagy az **lprm** parancsot használd, megadva utána a feladat azonosítóját.

A CUPS nyomtatási sorkezelő démon neve *cupsd*. Ez a dokumentumokat először PostScript formátumra, majd pedig a nyomtató saját formátumára konvertálja [\(1 Ábra\)](#page-3-1). A PostScriptet nem ismerő nyomtatók egy raszteres vagy bittérképes dokumentum formátumot használnak. A raszteres formátum mérete az eredeti PostScript formátumúnál sokkal nagyobb lehet, és elküldése a nyomtatóhoz több időt vesz igénybe.

A szűrők (filters) olyan programok, amelyek a dokumentumokat egyik formátumról egy másikra konvertálják. A CUPS nyomtatási sorkezelő mindent megtesz, hogy az elküldött dokumentumok számára találjon egy megfelelő

szűrőt. Ha nincs olyan szűrő telepítve, amellyel a dokumentumot konvertálni lehetne, egy ehhez hasonló hibaüzenettet kapsz: lpr: unable to print file: client-error-document-format-not-supported.

Sok alkalmazás nem tartalmaz szűrőket a saját dokumentum formátumaihoz. Ezekkel az alkalmazásokkal készített dokumentumok csak magából az alkalmazásból nyomtathatók ki, hacsak nem mented el a dokumentumot PostScript vagy más szabványos formátumba.

### <span id="page-4-1"></span><span id="page-4-0"></span>**3. Nyomtatás windowsos számítógépre**

#### <span id="page-4-2"></span>**3.1. Kapcsolódás a Windowshoz**

**Ábra 2. Hálózati nyomtatás**

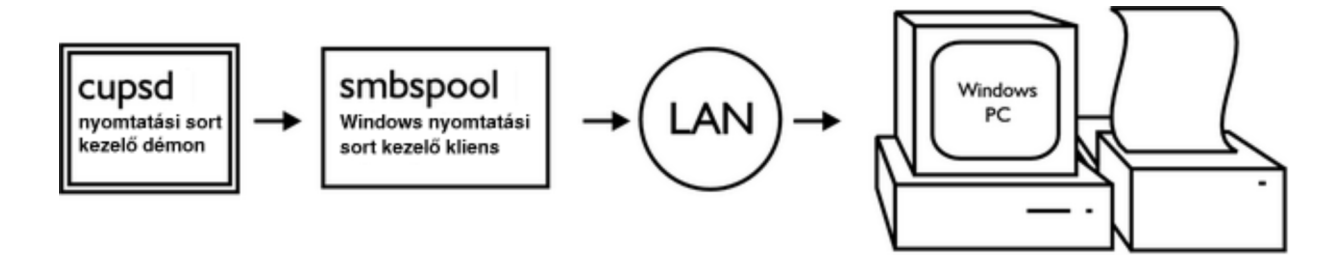

Az SMB és a CIFS, a Windows fájl- és nyomtatómegosztási protokollja. A Samba szervert használhatod arra, hogy ezekkel a protokollokkal kommunikálj a Windowst futtató számítógépekkel. A CUPS konfigurálása előtt meg kell győződnöd arról, hogy kapcsolódni tudsz a Samba SMB/CIFS kliensével, az **smbclient** programmal a windowsos számítógéphez ([2 Ábra](#page-4-2)).

Íme egy példa windowsos számítógéppel való kapcsolat létrehozására:

```
/usr/bin/smbclient -L rice -U fred
added interface ip=10.6.7.234 bcast=10.6.7.255 nmask=255.255.255.0
Got a positive name query response from 10.6.7.8 ( 10.6.7.8 )
Password: (not shown)
Sharename Type Comment
PRINTER$ Disk
INKJET Printer
STUFF Disk
IPC$ IPC Remote Inter Process Communication
```
A bemutatott parancs a "rice" nevű windowsos számítógép azon megosztott erőforrásainak listáját kéri le, melyekhez a "fred" nevű felhasználó hozzáférhet. Ez az "INKJET" elnevezésű nyomtatót jeleníti meg.

Ha a Windows névszolgáltatása nem érhető el, meg kell adnod a windowsos számítógép IP címét az -1 kapcsoló segítségével:

```
/usr/bin/smbclient -I 10.6.7.8 -L rice -N
```
<span id="page-5-0"></span>További információkért az **smbclient** használatával kapcsolatban olvasd el a Samba dokumentációját.

#### **3.2. A CUPS beállítása**

Mihelyt rendelkezésre áll egy Windows rendszerről működtetett nyomtató, be lehet állítani a CUPS-t. Első lépésként ellenőrizd a következő paranccsal, hogy a telepített CUPS tartalmazza-e az smb háttérszolgáltatást (backend):

ls -l /usr/lib/cups/backend/smb

Ha ez a fájl nem létezik, hozd létre a következő paranccsal:

ln -s 'which smbspool' /usr/lib/cups/backend/smb

Egy példa a fent említett nyomtató beállítására:

```
/usr/sbin/lpadmin -p RicePrinter -v
smb://fred:mypass@rice/INKJET -P /root/inkjet.ppd
/usr/bin/enable RicePrinter
/usr/sbin/accept RicePrinter
/usr/sbin/lpadmin -d RicePrinter
```
Ahogy fent említettem a bash-ban van egy **enable**nak nevezett belső parancs, így a bash felhasználóknak a teljes elérési utat kell használniuk (**/usr/bin/enable**) a nyomtatók engedélyezéséhez.

Az "lpadmin" parancs egy megosztott windowsos nyomtatót állít be a felhasználói név, jelszó, netbios név és nyomtató név paraméterként történő megadásával. A fent említett parancsok bővebb magyarázatát olvasd el a [2.3](#page-2-0) fejezetben.

<span id="page-5-1"></span>Most már készen áll a nyomtató a tesztelésre. Küldj egy fájlt a nyomtatóra az **lp** paranccsal, utána írva a fájl nevét, vagy nyomtass egy dokumentumot valamelyik alkalmazásból.

### <span id="page-6-0"></span>**4. Linuxos nyomtatók megosztása windowsos számítógépekkel**

#### <span id="page-6-2"></span>**4.1. Megosztási alapfogalmak**

**Ábra 3. Nyomtató megosztása**

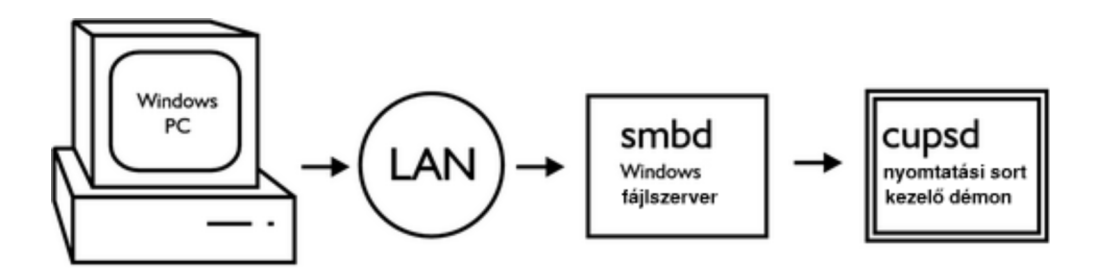

A Samba az *nmbd* és az *smbd* démonokat hasznája windowsos gépekkel való fájl és nyomtató megosztáshoz. Az *nmbd* windowsos névkiszolgálóként működik, üzenetszórással tájékoztatva a gép nevéről a helyi hálózat windowsos számítógépeit. Az *smbd* fájl és nyomtatási kéréseket fogad windowsos gépektől ([3 Ábra](#page-6-2)).

Minden megosztott linuxos nyomtatóhoz le kell tölteni és telepíteni kell a windowsos nyomtató eszközmeghajtókat. A windowsos nyomtató eszközmeghajtókat a nyomtató gyártójának honlapján lehet megtalálni.

#### <span id="page-6-1"></span>**4.2. Samba beállítások**

Ha a nyomtatóhoz az anonim (anonymous) hozzáférés engedélyezve van, akkor a távoli nyomtatási feladatok elvégzéséhez létre kell hoznod egy új felhasználót:

```
/usr/sbin/adduser --system --disabled-password smbprint
```
Ez a parancs létrehoz egy "smbprint" nevű felhasználót. Bizonyosodj meg arról, hogy a /home/smbprint könyvtárban, az "smbprint" nevű felhasználó munkakönyvtárában (home) elegendő lemezterület áll rendelkezésre a nyomtatási sor kezeléséhez. Ellenőrizd, hogy az "smbprint" nevű felhasználónak ne legyen jogosultsága a rendszer működésében fontos szerepet játszó fájlok és könyvtárak olvasásához vagy módosításához. Ha a CUPS beállítása csak bizonyos felhasználóknak teszi lehetővé a nyomtatást, az "smbprint" nevű felhasználó számára engedélyezned kell azon nyomtatókhoz való hozzáférést, amelyeket meg akarsz osztani.

Az /etc/samba/smb.conf a Samba konfigurációs fájl. A következő példa egy konfigurációs fájl, amely a CUPS-t az "smbprint" nevű felhasználó számára állítja be:

```
[global]
 printcap name = cups
 printing = cups
  security = share
[printers]
 browseable = yes
```

```
printable = yes
public = yes
create mode = 0700
guest only = yes
use client driver = yes
guest account = smbprint
path = /home/smbprint
```
Jegyezd meg, hogy ez a beállítás mindenki számára engedélyezi a nyomtatást, aki hálózati kapcsolatot tud létesíteni számítógépünkkel, és ezért nem ajánlott használni olyan, nem megbízható hálózatra csatlakozó gépek esetén, mint például közvetlen Internet hozzáféréssel rendelkező számítógépek. Ha a hozzáférést szabályozni szeretnéd, akkor szúrj be a *security = user* vagy a *security = domain* sort, és további információkért olvasd el a Samba kézikönyv oldalait.

Ha a Samba konfigurációs fájlhoz hozzáadtad a fenti beállításokat, újra kell indítanod a Samba szervert a következő parancs segítségével:

```
/etc/init.d/samba restart
```
#### <span id="page-7-0"></span>**4.3. CUPS beállítások**

A windowsos eszközmeghajtók egy meghatározott formátumra alakítják a nyomtatónak küldött kimenetüket, mielőtt a hálózatra küldik azt. Az /etc/cups/mime.convs fájl következő sorának elején lévő megjegyzés-karakter törlésével be kell állítanod a CUPS-t, hogy fogadja az előre formázott kimenetet:

```
application/octet-stream application/vnd.cups-raw 0
-
```
Az /etc/cups/mime.types fájl következő sorának elejéről szintén távolítsd el a megjegyzés karaktert:

application/octet-stream

Most pedig állítsd be a CUPS-t, hogy engedélyezze a kapcsolódást a hálózat többi gépe számára. Az /etc/cups/cupsd.conf fájlhoz add hozzá ezeket a sorokat:

```
<Location /printers>
AuthType None
Order Deny,Allow
Deny From None
Allow From All
</Location>
```
Ahogy a Samba beállítások esetén, ez a konfiguráció is engedélyezi a nyomtatóhoz való hozzáférést bármilyen számítógép számára, ezért nem ajánlott biztonsági szempontból megbízhatatlan hálózatokra csatlakozó

számítógépek esetén. A nyomtatókhoz való hozzáférés szabályozásával kapcsolatos információkért olvasd el a cupsd.conf kézikönyv oldalait és a CUPS dokumentációt.

Végül indítsd újra a CUPS-t a következő paranccsal:

/etc/init.d/cupsys restart

Ha minden jól ment, a linuxos nyomtatók most már meg vannak osztva a helyi hálózat windowsos gépei számára. Windowsos számítógépek esetén hálózati nyomtató hozzáadása a szokásos módon történik, és ne felejts el tesztoldalt nyomtatni.

#### <span id="page-8-1"></span><span id="page-8-0"></span>**5. Hibaelhárítás**

#### **5.1. Nem lehet elérni a windowsos nyomtatókat**

Ha az **smbclient** CUPS által használt segédprogramja, az *smbspool* nem tud kapcsolatot létesíteni, hibaüzeneteket ad, amelyek tréfásak ugyan, de nem túl hasznosak. Ilyen üzenetre példa: Unable to connect to SAMBA host: Success. A kapcsolódási hibáknak egy másik jele, amikor úgy t˝unik, hogy a dokumentumok megrekednek a nyomtatási sorban, ha windowsos nyomtatóra nyomtatunk.

A CUPS naplójának legfrissebb bejegyzéseit a következő paranccsal nézheted meg:

```
/usr/bin/tail /var/log/cups/error_log
```
Ha a cli\_connect() failed... üzenethez hasonlót látsz, akkor az *smbspool* nem tatálta meg azt windowsos számítógépet, amihez csatlakozni próbáltunk. Ellenőrizd, hogy jól írtad-e a windowsos számítógép nevét (host name). Ellenőrizd, hogy a windowsos számítógép be van-e kapcsolva, és hogy a hálózati kapcsolata működik-e. Bizonyosodj meg arról, hogy az **smbclient** segítségével tudsz csatlakozni hozzá a [3.1](#page-4-1) fejezetben bemutatott módon.

Ha az SMB tree connect failed: ERRSRV - ERRinvnetname üzenethez hasonlót látsz, akkor az **smbclient** sikeresen kapcsolódott a windowsos számítógéphez, de nem tudta felvenni a kapcsolatot a kért nyomtatóval. Ellenőrizzük az **smbclient** segítségével a [3.1](#page-4-1) fejezetben bemutatottak szerint, hogy helyesen írtad-e a megosztott nyomtató nevét.

#### <span id="page-8-2"></span>**5.2. Egyéb hibák**

Ide tartozik az, ha nem lehet nyomtatni egy helyi nyomtatóra, és ha a nyomtatási feladatok anélkül tűnnek el a nyomtatási sorból, hogy nyomtatásra kerülnének. Esetleg olyan elbizonytalanító hibaüzeneteket is láthatsz, mint például a Child process 2384 exited with status 32. üzenet.

A CUPS naplózását "debug" szintre beállítva több üzenetet láthatsz arról, hogy mi történik mielőtt egy nyomtatási feladat hibát jelezve megszűnik.

1. Nyisd meg a CUPS elsődleges konfigurációs fájlját, az /etc/cups/cupsd.conf fáljt egy ASCII szövegszerkesztővel.

- 2. Írd be a "LogLevel warn" sor helyett a "LogLevel debug" sort.
- 3. Mentsd el a konfigurációs fájlt és lépj ki a szövegszerkesztőből.
- 4. Indítsd újra a CUPS szervert a következő paranccsal:

/etc/init.d/cupsys restart

A CUPS naplózását a következő paranccsal követheted nyomon:

/usr/bin/tail -f /var/log/cups/error\_log

Léteznie kell a Scheduler shutting down due to SIGTERM sornak. Ez azt jelenti, hogy a CUPS szerver sikeresen leállt.

A nyomtatási feladatot küldd el újra, és keress a kiírt nyomkövetési üzenetek (debug messages) között valami hasznavetőt. A GNU Ghostscript 7.05: Can't start ijs server 'hpijs'. egy ilyen hasznos nyomkövetési üzenet. Ez esetben a megoldás a "hpijs" csomag telepítése.

Ha nem tudod meghatározni a hiba okát, a kapott hibaüzenetek kulcsszavaira az Interneten keress rá. Valószínű, hogy valaki már korábban megoldotta a problémát. Meg lehet próbálni a [2.2](#page-1-3) fejezetben felsorolt csomagok legújabb verzióra történő frissítését is.

#### <span id="page-9-0"></span>**6. Licenc**

Copyright © 2003 Ian Ward.

Ez a kézikönyv egy szabad szoftver; továbbterjeszthető és/vagy módosítható a Free Software Foundation (Szabad Szoftver Alapítvány) által közzétett GNU General Public License feltételei szerint; a GNU GPL2 vagy későbbi változata alapján.

Annak reményében került közzétételre, hogy hasznosnak bizonyul, de mindenféle garancia nélkül; beleértve a eladhatóságot vagy egyéb célokra való használhatóságot Olvasd el a GNU GPL-t a további részleteket illetőlen.

A GNU GPL másolata megtalálható a /usr/share/common-licenses/GPL könyvtárban a Debian GNU/Linux összeállítás esetén, vagy a WEB-en a http://www.gnu.org/copyleft/gpl.html honlapon. Megkaphatod postai úton is, ha írsz a Szabad Szoftver Alapítványnak a következő címre: Free Software Foundation, Inc., 59 Temple Place, Suite 330, Boston, MA 02111-1307, USA.

## <span id="page-9-1"></span>**7. Magyar fordítás**

A magyar fordítást Mócza Zsolt (mailto:moczaz@freemail.hu\_NO\_SPAM) készítette (2002.09.09). A lektorálást Daczi László (mailto:dacas@freemail.hu\_NO\_SPAM) végezte el (2003.09.15). Utoljára frissítve 2004.04.16-án. A dokumentum legfrissebb változata megtalálható a Magyar Linux Dokumentációs Projekt (http://tldp.fsf.hu/index.html) honlapján.